# **MARUSAN-NET**

# **新規公開株式(IPO) 申込操作方法**

# **- ② 購入申込・辞退編 -**

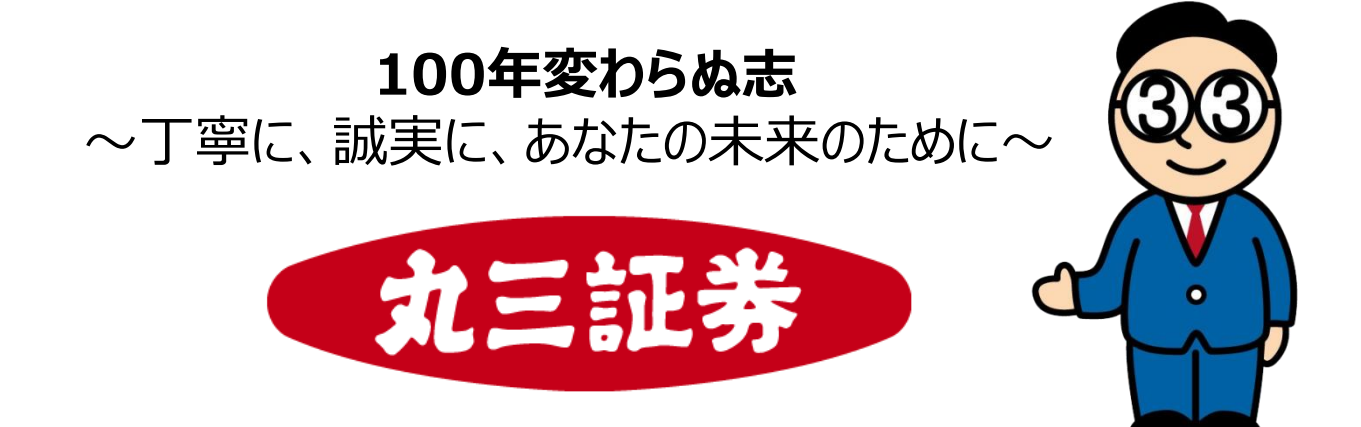

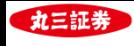

**目次**

#### **Ⅰ.新規公開株式(IPO)申込操作方法 - ② 購入申込・辞退編 -**

- **1.トップ画面からIPO(新規公開株式)銘柄一覧画面へ**
- **2.IPO(新規公開株式)銘柄一覧からIPO購入申込へ**
- **3.取引注意事項・契約締結前交付書面の確認**
- **4.目論見書の確認**
- **5.購入申込数量・預り区分の入力**
- **6.IPO購入申込・辞退 -確認-**
- **7.IPO購入申込・辞退 -受付-**
- **8.IPO抽選・購入情報の確認 ①~②**
- **9.お預かり資産への反映について**

- 1.本編は抽選後の手続きを記載しており、抽選参加のお手続きは「①IPO抽選申込編」を ご確認ください。
- 2.購入申込に際し、必要金額(発行価格(公募・売出価格))×購入申込数量) 以上の買付可能額が必要です。購入資金は、余裕を持って、事前にご入金ください ますようお願いいたします。

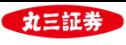

## **1. トップ画面からIPO(新規公開株式)銘柄一覧画面へ**

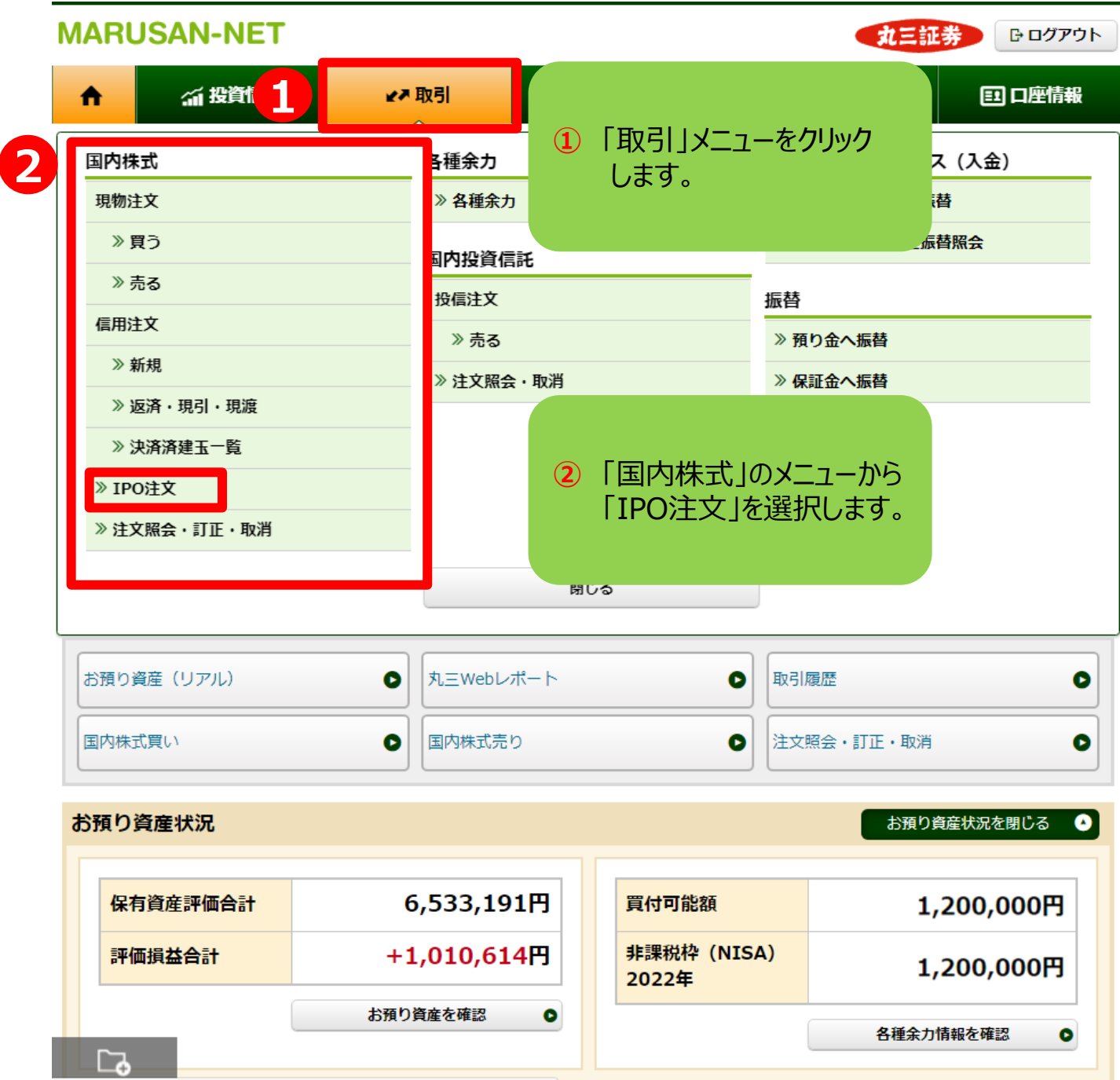

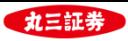

## **2.IPO(新規公開株式)銘柄一覧からIPO購入申込へ**

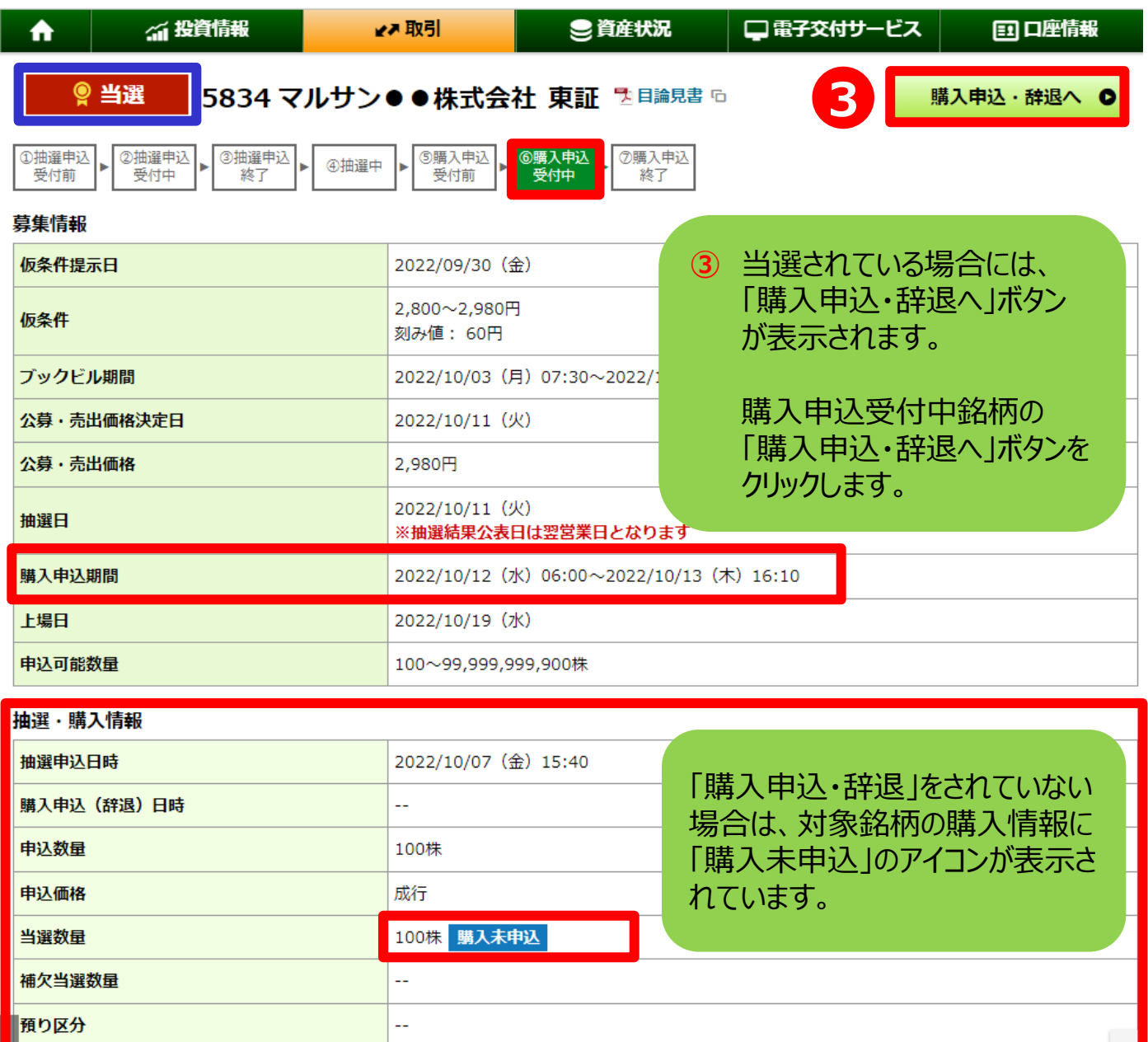

※「当選」されていても、購入申込期間中に「購入申込」をお手続きされなかった 場合、当選は「失効」となり、ご購入いただけませんのでご注意ください。

#### ※購入申込・辞退のお手続きは1度だけとなり、お手続き受付後は お取消し及び変更はできません。お申込前に必ずご確認ください。

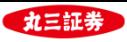

### **3. 取引注意事項・契約締結前交付書面の確認**

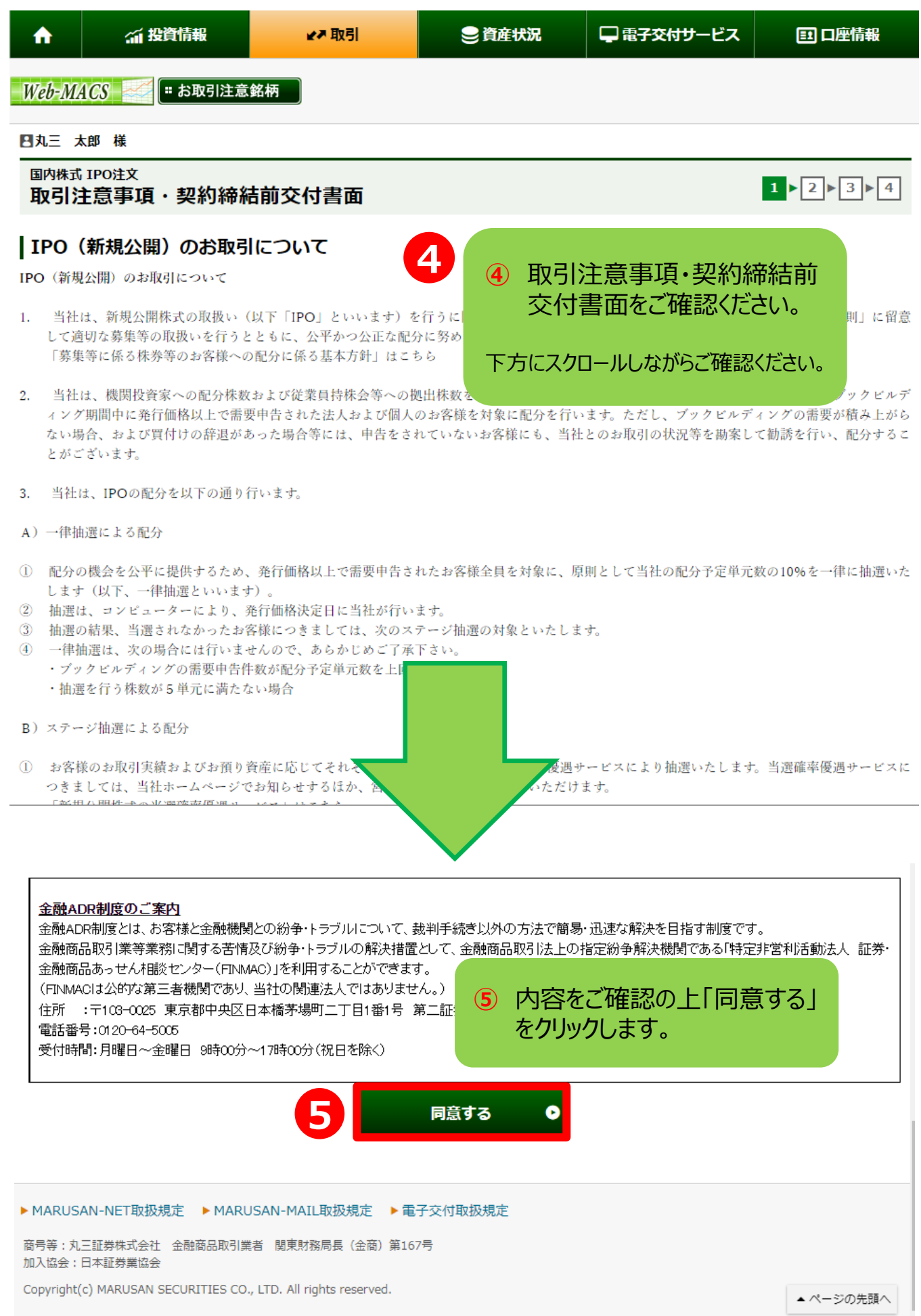

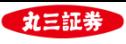

#### **4. 目論見書の確認**

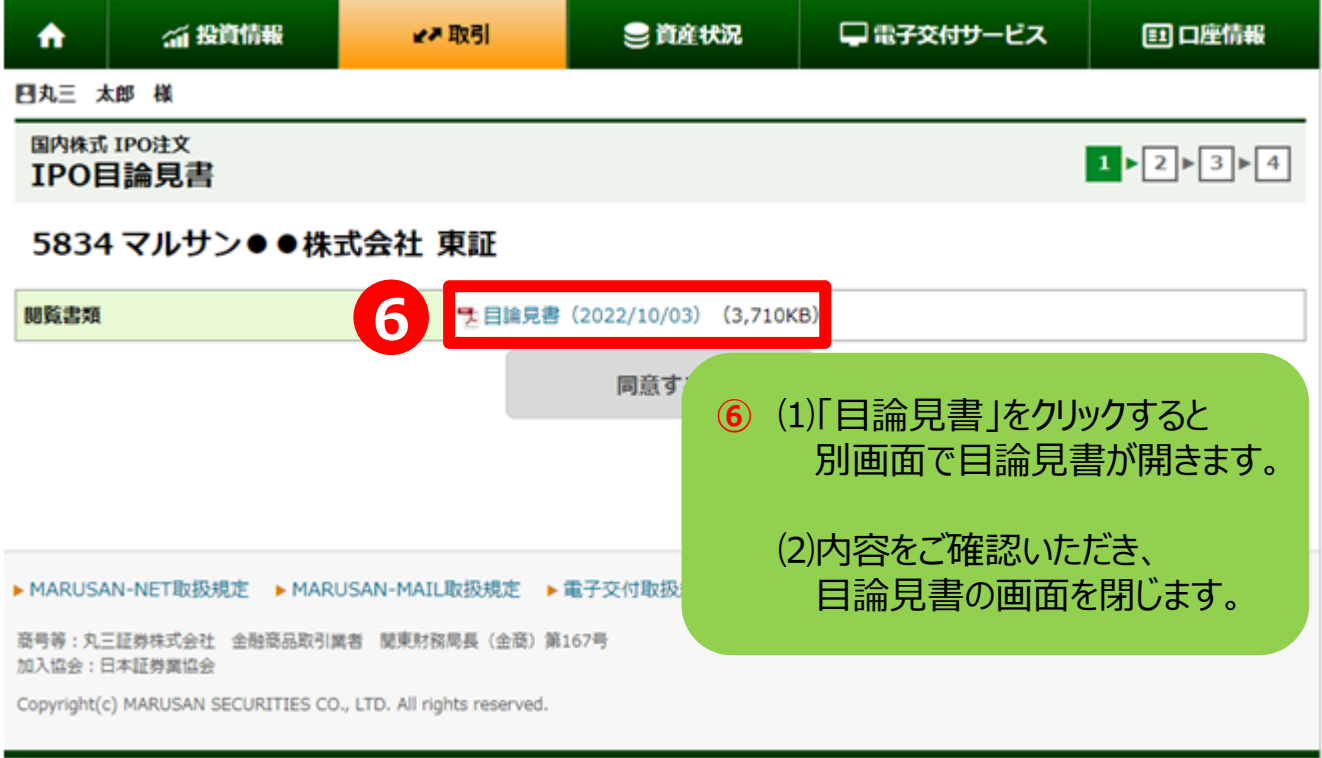

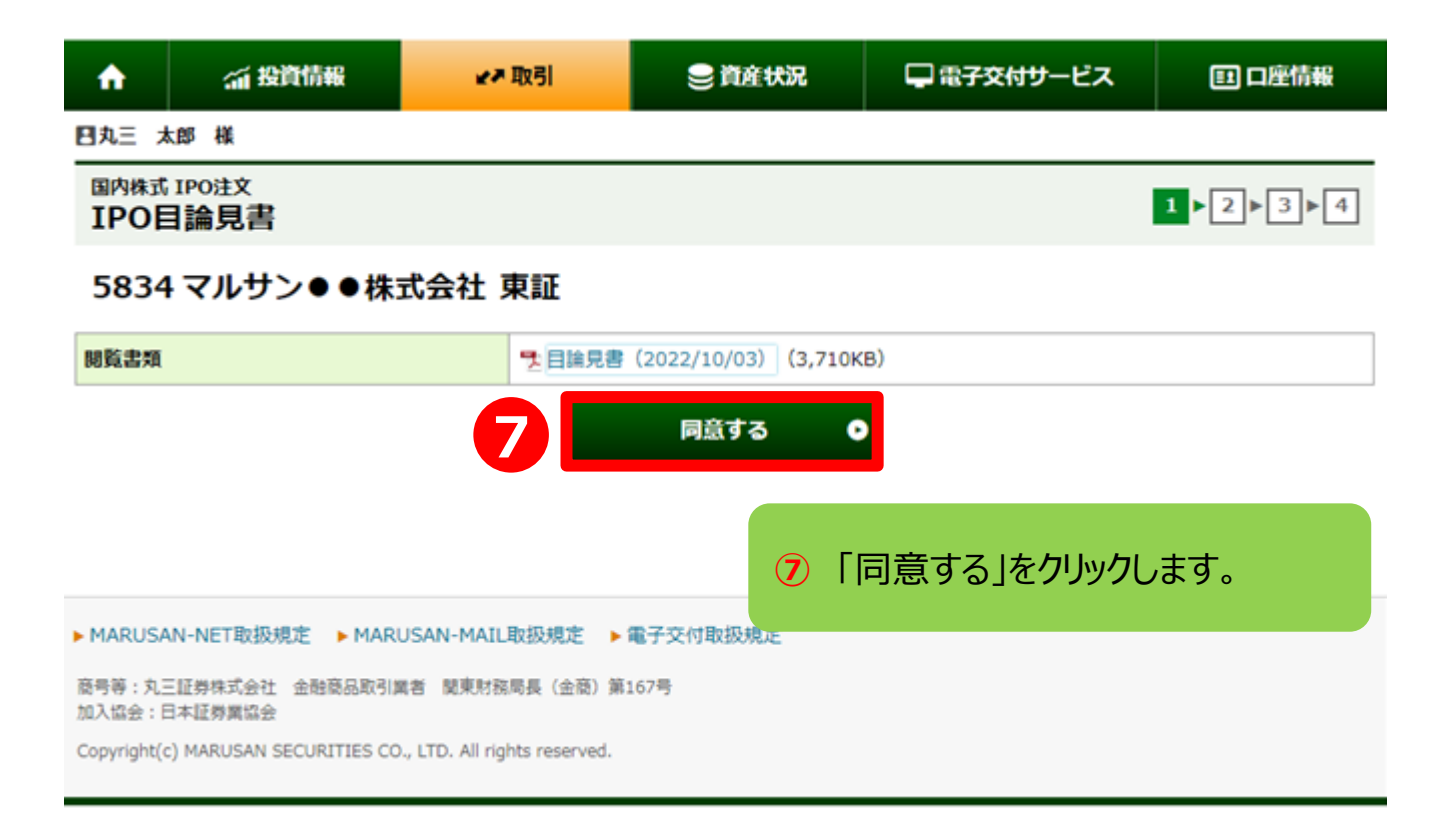

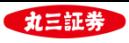

#### **5.購入申込数量・預り区分の入力**

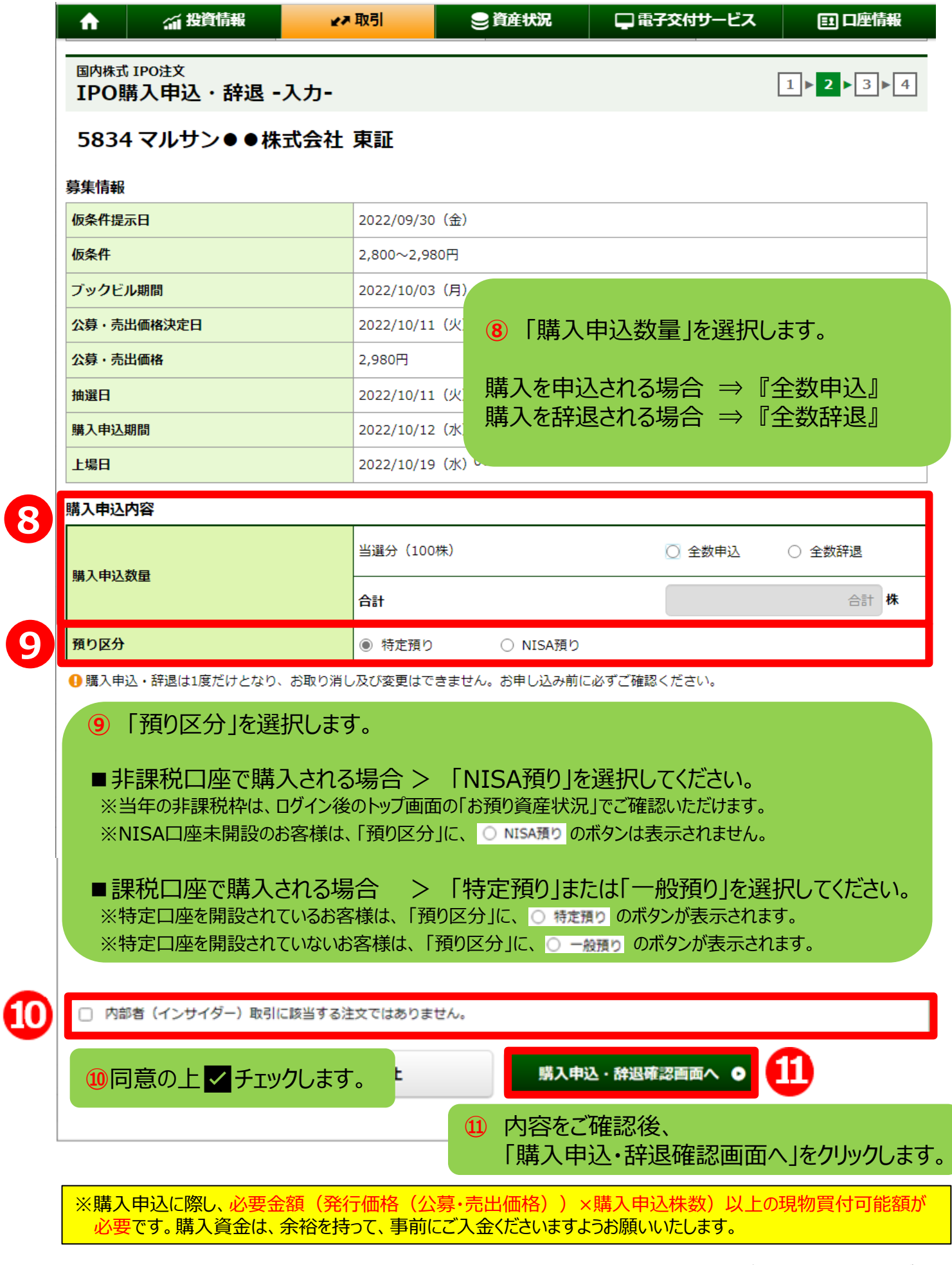

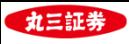

### **6. IPO購入申込・辞退 -確認-**

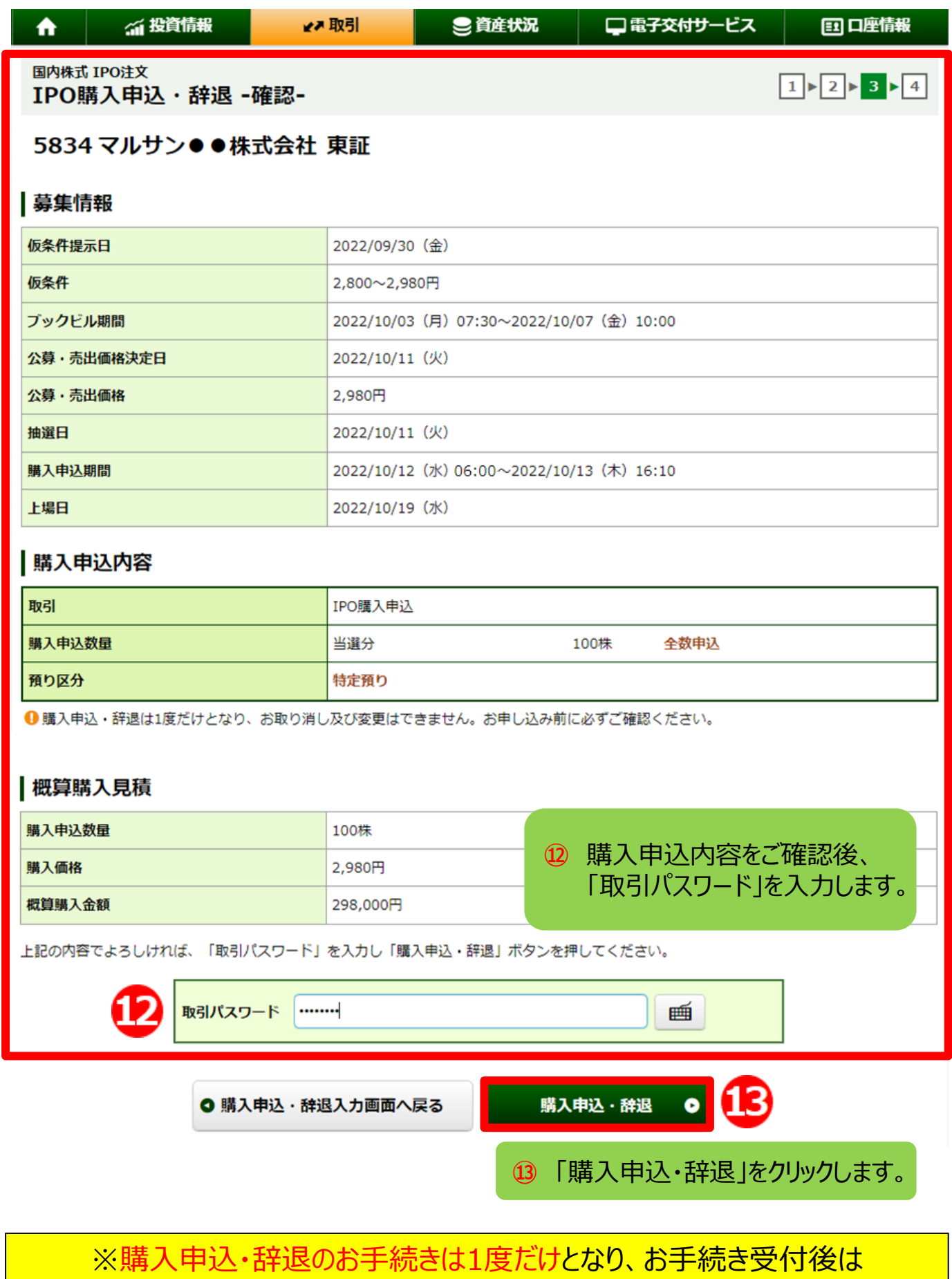

お取消し及び変更はできません。お申込前に必ずご確認ください。

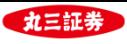

## **7. IPO購入申込・辞退 -受付-**

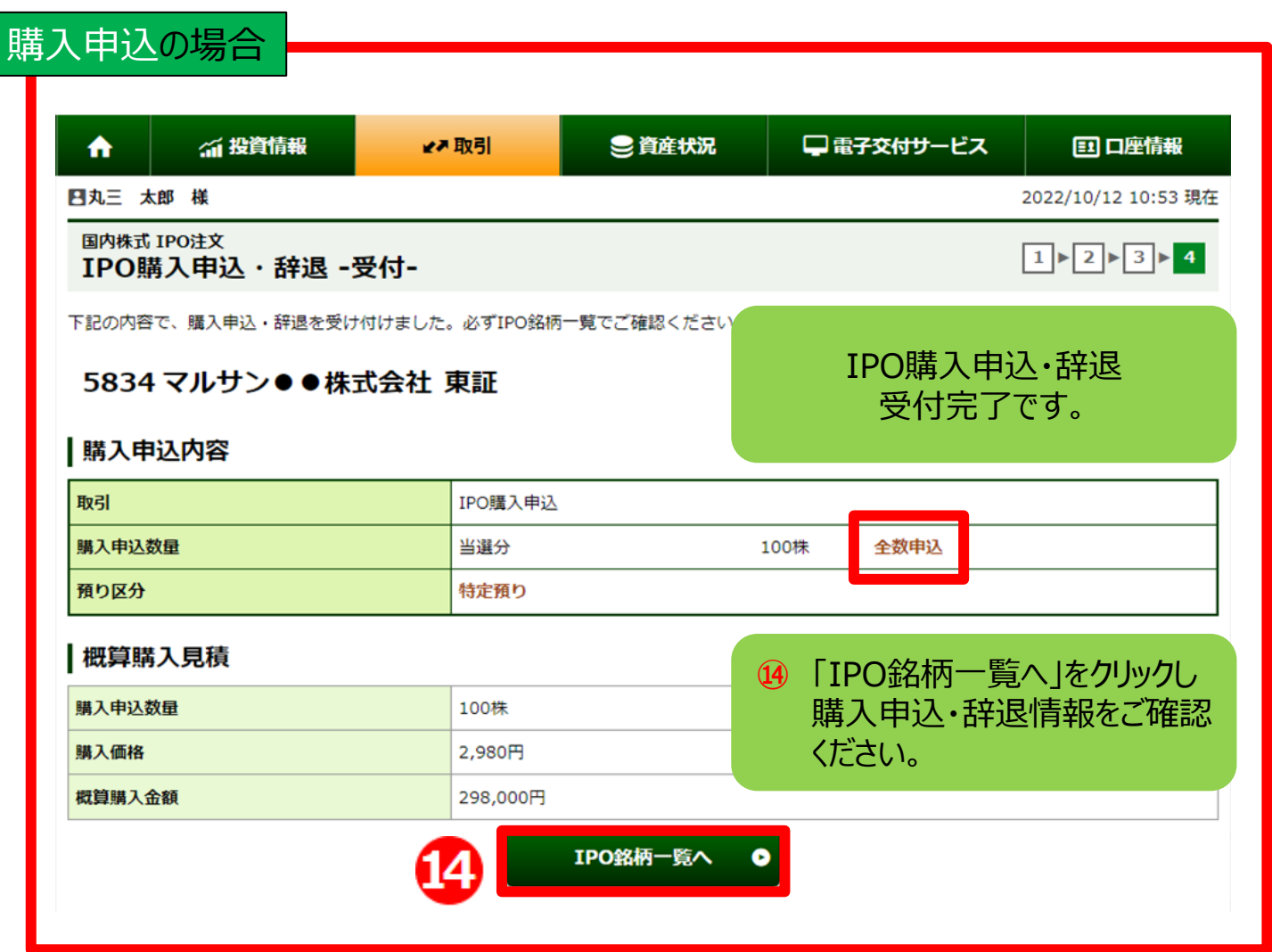

#### 購入辞退の場合

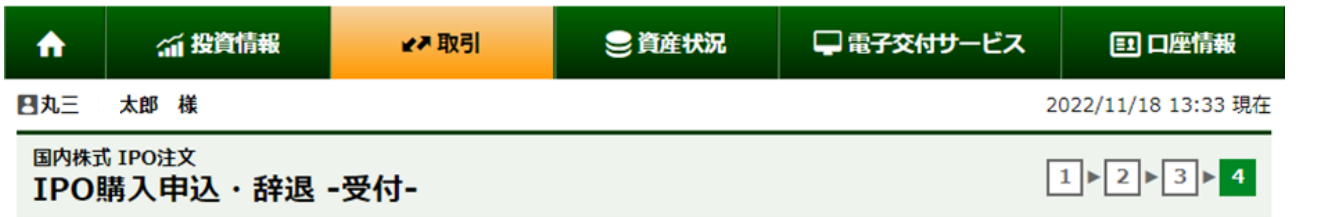

下記の内容で、購入申込·辞退を受け付けました。必ずIPO銘柄一覧でご確認ください。

#### 5834 マルサン●●株式会社 東証

#### |購入申込内容

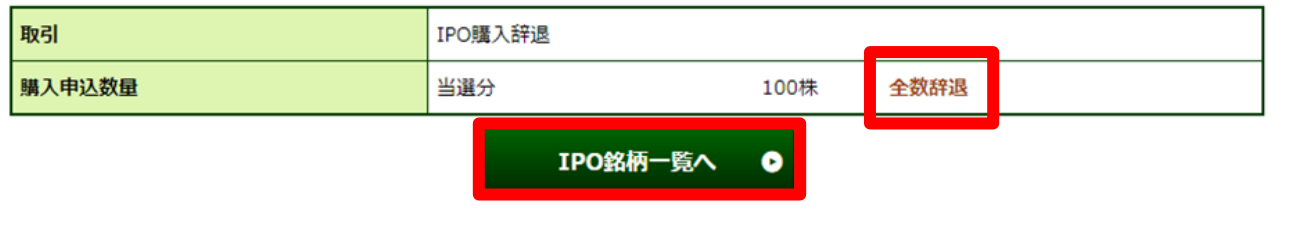

※本文中の画面はイメージ画面であり、実際の画面と異なる場合があります。

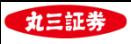

#### **8. IPO抽選・購入情報の確認 ①**

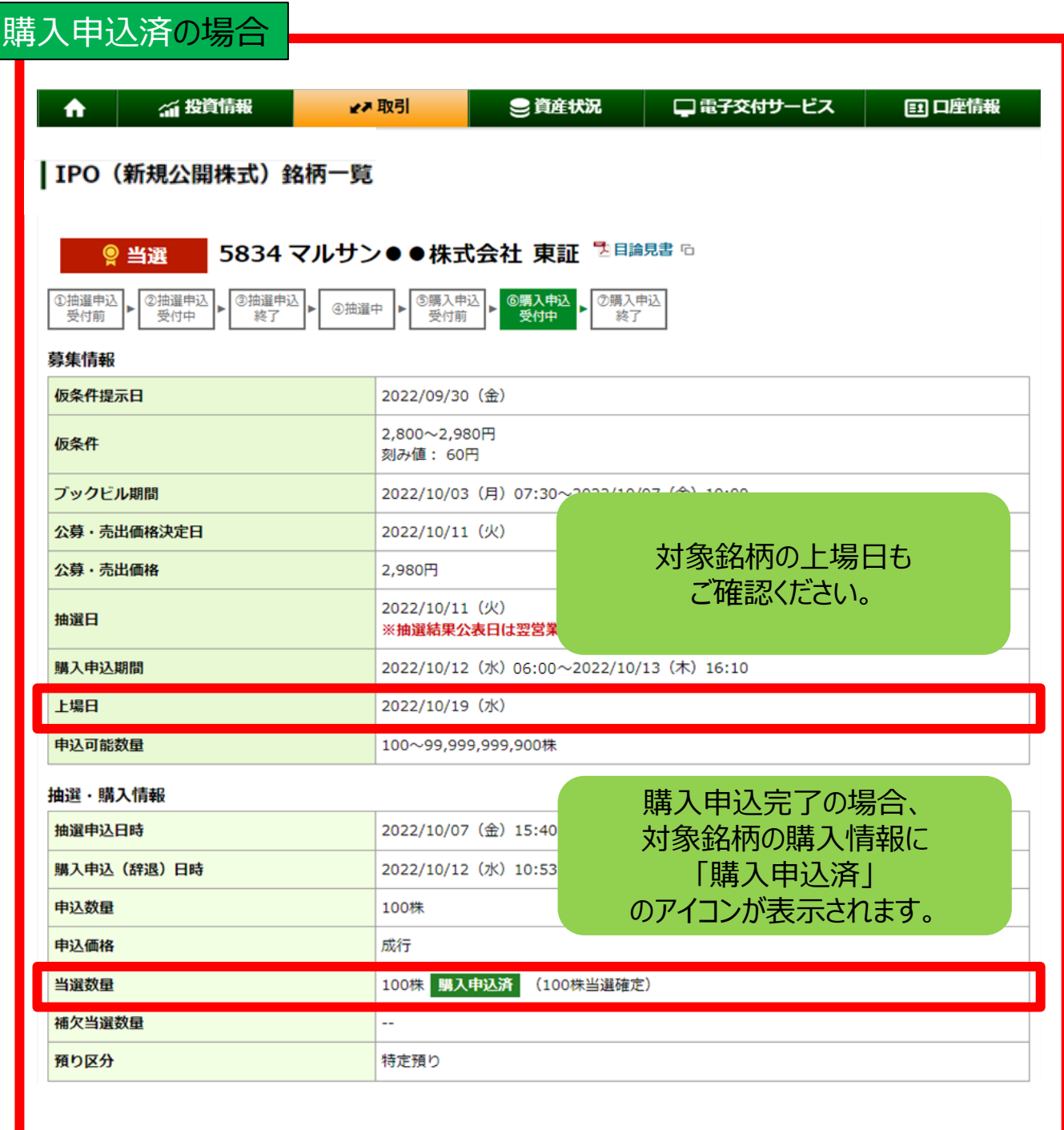

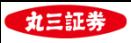

#### **8. IPO抽選・購入情報の確認 ②**

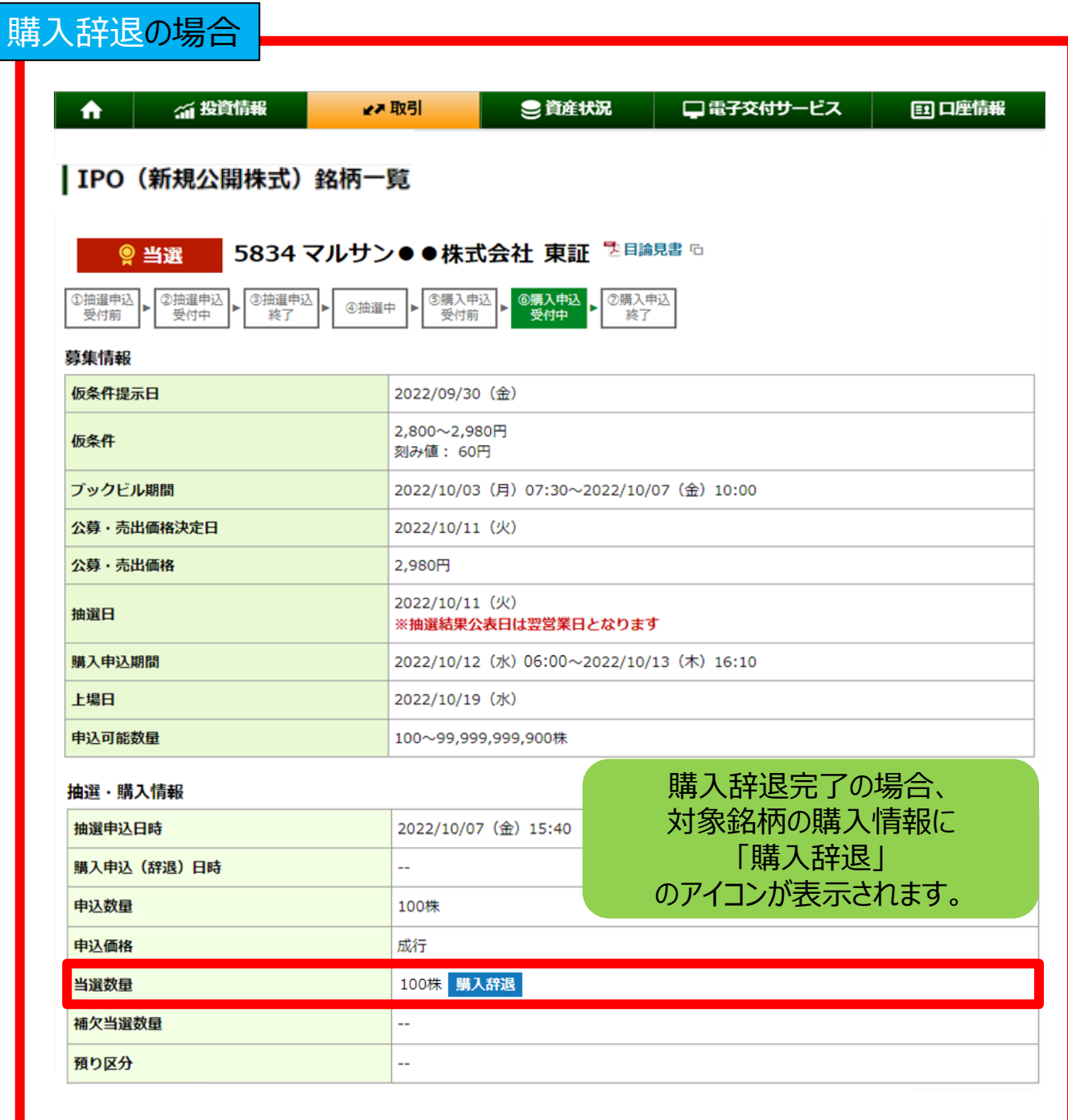

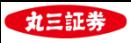

#### **9. お預かり資産への反映について**

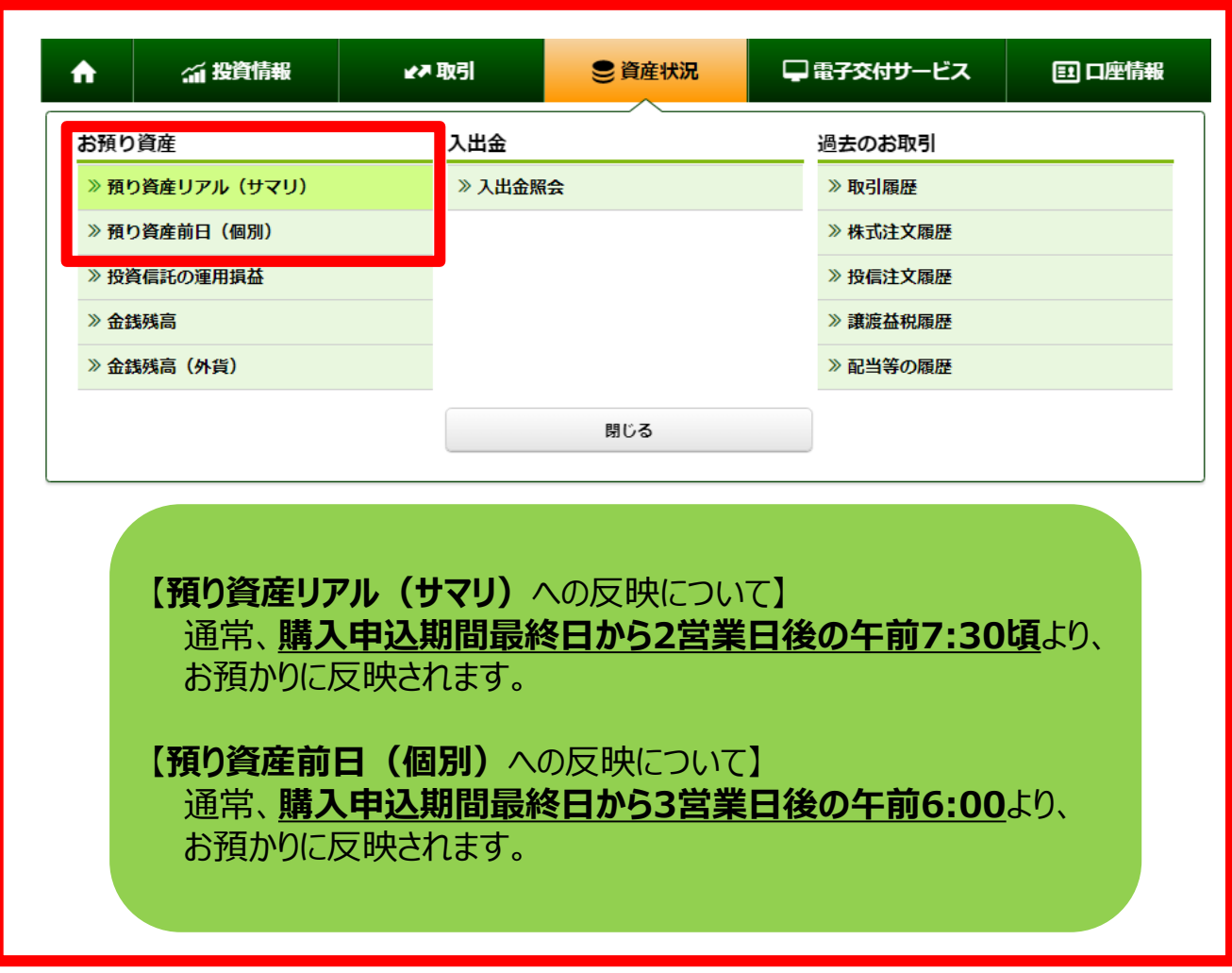